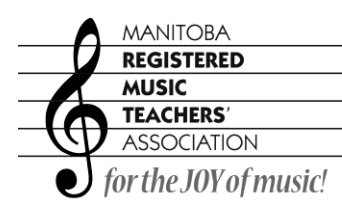

mrmta.org

# **GENERAL RECORDING HOW TO:**

## **1) Collaborative Artists:**

- In-person recordings should be made in accordance with Manitoba Public Health Guidelines.
- A local collaborative artist may be hired to provide a pre-recorded accompaniment to which the competitor will perform and record.
- Please provide the name of the collaborative artist when you submit the YouTube Link.
- **Recording must be in Landscape form (horizontally), not Portrait (Vertically).**

## **2) Experiment with the microphone and video placement:**

- Example strings optimal recording placement is approximately 6 feet away.
- Check your background keep it as minimal as possible. Don't record in front of a window (glare).
- Take a test recording for sound, framing, lighting etc.
- Recording must be done in ONE TAKE no editing whatsoever of video or sound files.
- If at all possible, record with a microphone other than the one on your phone, tablet etc.

## **3) Make sure your body is in the frame:**

- Piano: angle must show your full body and pedaling. Video must be done from a side profile and not from above.
- Instrumental: entire instrument including finger technique must be visible.
- Voice: entire body must be visible.

## **4) Take multiple recordings:**

 Recording takes more time than you would expect. Allow at least ONE WEEK to record, upload and submit your single best video.

## **5) Memorization:**

- Piano and Voice: entire program must be performed by MEMORY.
- Instrumental: Memory is optional (Regulations and Eligibility). If recording with music, the stand must not compromise the view of the player in any way.

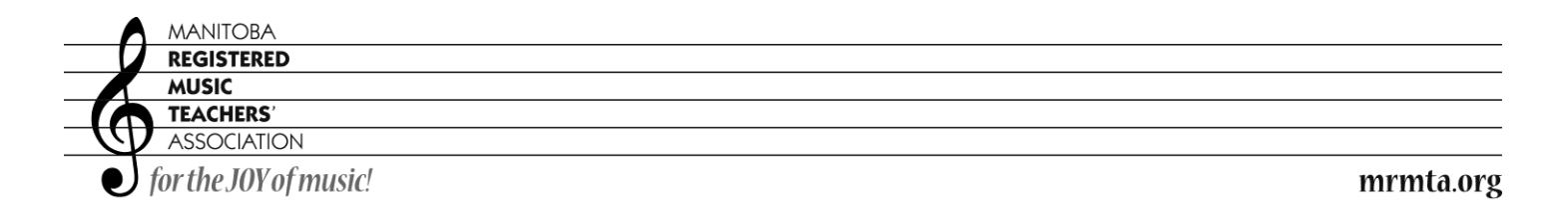

### **6) Uploading your video to YouTube:**

- Create a YouTube account and sign in.
- In top right-hand corner, there is a video symbol with a plus in the middle of it. Click on that and upload video
- Select file, Choose.
- Title must be: Name of the competitor, instrument, level.
- In Description: list names of pieces and time stamps; name your collaborative artist if applicable.
- In Visibility: mark the video as **UNLISTED** (only those with the link will be able to view your video).
- Save, upload and preview your video in a new search bar to ensure that it works.
- Copy and paste link into an email and send to [scholarships@mrmta.org](mailto:scholarships@mrmta.org)

All correspondence with the convenor **MUST** include full name (both the competitor and the teacher), discipline, and level of competition.